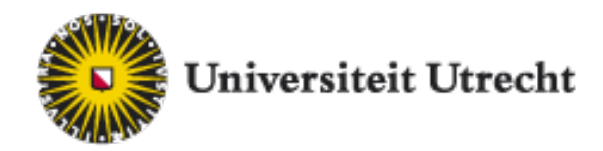

## Enrolment in a Master's programme

If you have non-Dutch qualifications, please read the additional information on [www.uu.nl/masters/admission](http://www.uu.nl/masters/admission)

## **Step 1: Studielink**

- 1.1. Go to [www.studielink.nl](http://www.studielink.nl/)
- 1.2. If you have a Dutch address click on *Log in with DigiD*. It takes about 5 working days before you receive your DigiD.

If you only have a non-Dutch address,

you will need to select *Create Studielink account without DigiD*. You will have to fill in most of your personal details yourself.

1.2 Enter your personal details: *first name, email address, phone number and language preference.*

We will use your email address for sending you important notifications about your application.

If you have Dutch qualifications (or are registered at a Dutch address) Studielink will automatically connect with the BRP (*Basisregistratie Personen*) and DUO (*Dienst Uitvoering Onderwijs*) to load all your other personal details,

1.3. Add your previous education if there is information missing.

*After activating your account, you can submit an enrolment application.* 

## **Step 2: Submit enrolment application**

2.1 Select the programme you plan to apply for. Fill in the required information about the start of the programme, and answer the *Institutional questions*. Please read carefully, as the questions contain important information on the admissions- and enrolment process at UU.

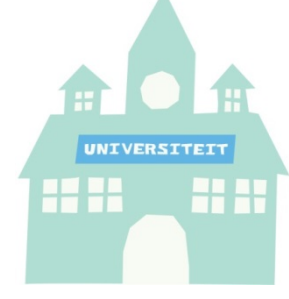

- 2.2 After answering all the *Institutional questions*, you will see an overview of the answers you've given.
- 2.3 Click *Confirm* once you have checked your details.

You will now be forwarded to your personal Studielink dashboard.

## **Step 3: After Studielink**

How to continue with your application after submitting your enrolment request in Studielink, will depend on the programme you have submitted your request for, and whether you have Dutch or non-Dutch qualifications.

In most cases you will receive login details for *OSIRIS Online Application.* In *OSIRIS* you will find an overview of the steps you need to take to complete your application.

See [www.uu.nl/masters](http://www.uu.nl/masters) or [www.uu.nl/internationalmasters](http://www.uu.nl/internationalmasters) and select the programme you wish to apply for, for further information.